# LDPCOLORBAR 12FC **OUTDOOR ARCHITECTURAL RGBW-PROJECTOR**

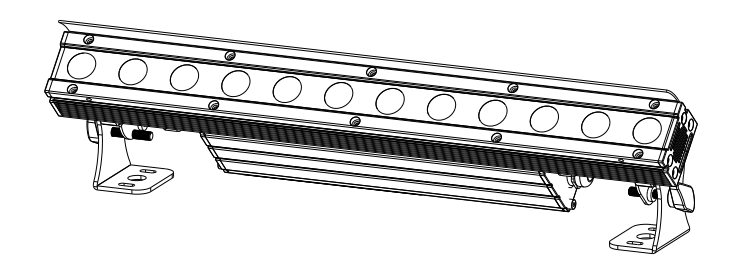

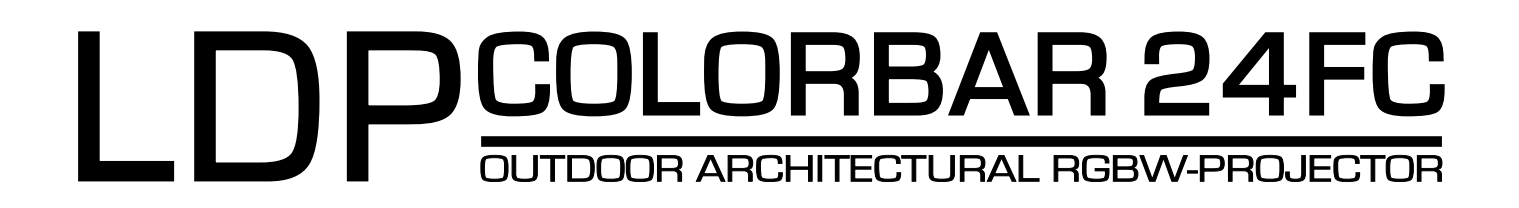

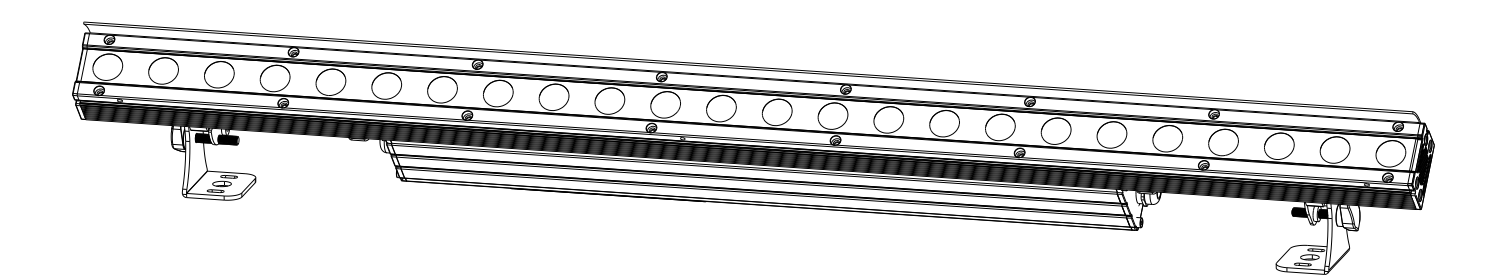

# **DEUTSCH** Bedienungsanleitung

Other languages can be downloaded from: WWW.BRITEQ-LIGHTING.COM

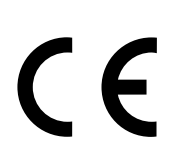

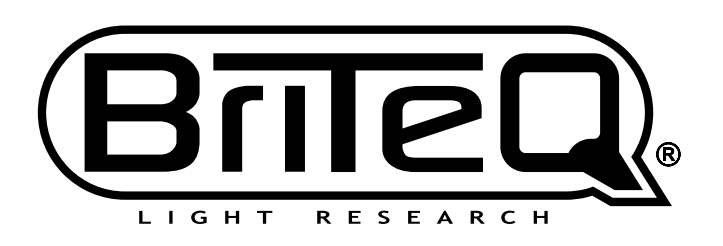

Version: 1.0

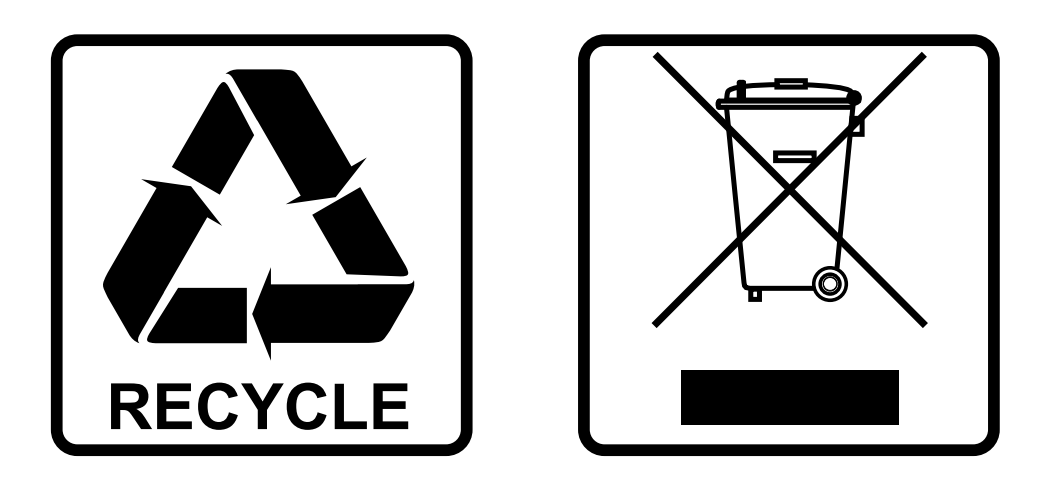

# **EN-DISPOSAL OF THE DEVICE**

Dispose of the unit and used batteries in an environment friendly manner according to your country regulations.

# **FR-DÉCLASSER L'APPAREIL**

Débarrassez-vous de l'appareil et des piles usagées de manière écologique Conformément aux dispositions légales de votre pays.

# **NL - VERWIJDEREN VAN HET APPARAAT**

Verwijder het toestel en de gebruikte batterijen op een milieuvriendelijke manier conform de in uw land geldende voorschriften.

## **DU - ENTSORGUNG DES GERÄTS**

Entsorgen Sie das Gerät und die Batterien auf umweltfreundliche Art und Weise gemäß den Vorschriften Ihres Landes.

## **ES-DESHACERSE DEL APARATO**

Reciclar el aparato y pilas usadas de forma ecologica conforme a las disposiciones legales de su pais.

## **PT-COMO DESFAZER-SE DA UNIDADE**

Tente reciclar a unidade e as pilhas usadas respeitando o ambiente e em conformidade com as normas vigentes no seu país.

# BEDIENUNGSANLEITUNG

Vielen Dank für den Kauf dieses BRITEQ®-Produkts. Bitte lesen Sie bitte diese Bedienungshinweise sorgfältig vor der Inbetriebnahme durch, um alle Möglichkeiten des Geräts voll zu nutzen sowie zu Ihrer eigenen Sicherheit.

# EIGENSCHAFTEN

- Leistungsstarker IP65 LED-Projektor für den Innen- oder Außenbereich, der für typische "Wand-Wash"-Anwendungen ausgestattet ist.
- Hervorragende Lichtleistung und optimale Farbmischung dank 4 Watt RGBW-LEDs und hochwertiger Optik.
- In zwei Versionen erhältlich:
	- LDP-COLORBAR 12FC: 48 cm langes Gehäuse mit 12 LEDs, das in 2 Abschnitte aufgeteilt ist.
	- LDP-COLORBAR 24FC: 96cm langes Gehäuse mit 24 LEDs, das in 4 Abschnitte aufgeteilt ist.
- Elegantes, extrudiertes Aluminium-Gehäuse, fertig mit Abdeckung aus gehärtetem Glas.
- Die diskret aufgebaute Halterung kann leicht in jede gewünschte Position gebracht werden.
- Das im Lieferumfang enthaltene Flügeltor verbirgt die LEDs und vermindert somit unerwünschte Blendung.
- Optimales Wärmemanagement für lange Lebensdauer und einfache Wartung.
- Integriertes Netzteil und DMX/LED-Treiberelektronik für einfache Installation.
- Wasserdichte Ein- und Ausgänge ermöglichen die Verkettung von bis zu 16 LDP-COLORBAR 24FC.
- Ideal für den Einsatz in Hotels, Clubs, Geschäften, Wohnungen usw.
- Hervorragende voreingestellte Programme für wunderschöne, abwechslungsreiche Lightshows.
- Völlig lautloser Betrieb dank des natürlichen Konvektions-Kühlsystems.
- Alphanumerisches OLED-Display und wasserdichte Folientasten zur Auswahl der verschiedenen Optionen des Setupmenüs.
- Funktioniert als Einzelgerät, Haupt-/Untergerät oder es kann per DMX ausgewählt werden: Farbübergänge oder statische Farben/Lauflichter.
- Beide Modelle können verkettet und gemeinsam im Haupt-/Untergerätmodus verwendet werden.
- Volle DMX-Steuerung mit verschiedenen Kanalmodi: Von 3 bis zu 10 Kanälen (2 Abschnitte) oder 20 Kanäle (4 Abschnitte).
- Anpassungsfähiges Lampenverhalten durch stufenlose Dimmer-Geschwindigkeitsregelung.
- Vier Dimmerkurven: Linear, quadratisch, invers quadratisch, S-Kurve.
- Im Falle eines DMX-Ausfalls können Sie zwischen Blackout- und Freeze-Modus wählen.
- Sperrfunktion zum Vermeiden unerwünschter Änderungen an den Einstellungen.
- Für maximale Kompatibilität spezielle wasserdichte DMX-Ein-/Ausgänge mit Adapterkabeln auf XLR.
- Er ist mit einer speziellen GORE® Belüftung ausgestattet, um Feuchtigkeit und Kondensation im Inneren des Projektors zu verhindern.
- Optionale Kabel für einfache, wasserdichte Verkettung verfügbar (LDP-Powercable & Signal link cable).

# VOR GEBRAUCH

- Vor der Erstbenutzung das Gerät zuerst auf Transportschäden überprüfen. Sollte das Gerät einen Schaden aufweisen, benutzen Sie es nicht, sondern wenden Sie sich unverzüglich an Ihren Händler.
- **Wichtig:** Dieses Gerät hat das Werk unbeschädigt und gut verpackt verlassen. Es ist wichtig, dass der Benutzer sich streng an die Sicherheitshinweise und Warnungen in der Bedienungsanleitung hält. Schäden durch unsachgemäße Handhabung sind von der Garantie ausgeschlossen. Der Händler übernimmt keine Verantwortung für Schäden, die durch Nichtbeachtung der Bedienungsanleitung entstanden sind.
- Die Bedienungsanleitung zum zukünftigen Nachschlagen bitte an einem sicheren Ort aufbewahren. Bei Verkauf oder sonstiger Weitergabe des Geräts bitte die Bedienungsanleitung beifügen.

### **Packungsinhalt prüfen:**

Bitte überprüfen Sie, ob die Verpackung folgende Artikel enthält:

- Bedienungsanleitung
- LDP-COLORBAR 12FC oder LDP-COLORBAR 24FC
- Netzadapterkabel (IP-Kabel auf Schuko, L=1,8m)
- DMX-Eingangsadapterkabel (IP-Kabel auf XLR-Stecker)
- DMX-Ausgangsadapterkabel (IP-Kabel auf XLR-Buchse)
- Flügeltor und 2 kleine Bolzen

# SICHERHEITSHINWEISE:

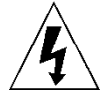

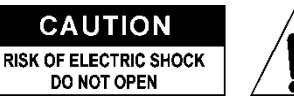

**ACHTUNG:** Um sich nicht der Gefahr eines elektrischen Schlags auszusetzen, entfernen Sie nicht die obere Abdeckung. Im Geräteinneren befinden sich keine vom Benutzer wartbaren Teile. Überlassen Sie Reparatur- und Wartungsarbeiten dem qualifizierten Kundendienst.

Das Blitzsymbol innerhalb eines gleichseitigen Dreiecks warnt den Benutzer vor nicht isolierter "gefährlicher Spannung" im Innern des Produktgehäuses, die so stark sein kann, dass für Personen die Gefahr von Stromschlägen besteht.

Das Ausrufezeichen im Dreieck weist den Benutzer auf wichtige Bedienungs- und Wartungshinweise in den Dokumenten hin, die dem Gerät beiliegen.

Dieses Symbol bedeutet: Nur zur Benutzung in geschlossenen Räumen

Dieses Symbol bedeutet: Die Bedienungsanleitung lesen

Dieses Symbol legt fest: Den minimalen Abstand von beleuchteten Objekten. Der minimale Abstand zwischen Projektor und der beleuchteten Fläche muss mehr als 1 Meter betragen

Das Gerät eignet sich nicht für die direkte Montage auf gängigen entflammbaren Flächen. (Nur für die Montage auf nicht-brennbaren Flächen geeignet)

**RISK GROUP 2 CAUTION:** Do not stare at operating lamp

Das kann für die Augen schädlich sein.

- Aus Umweltschutzgründen die Verpackung bitte wiederverwenden oder richtig trennen.
- Zur Vermeidung von Feuer und Stromschlag das Gerät weder Regen noch Feuchtigkeit aussetzen.
- Zur Vermeidung von Kondensation im Inneren des Geräts bitte nach dem Transport in eine warme Umgebung einige Zeit zum Temperaturausgleich ausgeschaltet stehen lassen. Kondensation kann zu Leistungsverlust des Geräts oder gar Beschädigungen führen.

**ACHTUNG:** Nicht direkt in die Lichtquelle blicken.

- Nur für den Einsatz in geschlossenen Räumen.
- Keine Metallgegenstände oder Flüssigkeiten ins Innere des Geräts gelangen lassen. Ein Kurzschluss oder eine Fehlfunktion können die Folge sein. Falls es doch einmal vorkommen sollte, bitte sofort den Netzstecker ziehen und vom Stromkreis trennen.
- Das Gerät nur an einem gut belüfteten Ort und entfernt von entflammbaren Materialien oder Flüssigkeiten aufstellen. Das Gerät muss mindestens 50 cm von allen umgebenden Wänden entfernt montiert werden.
- Die Ventilationsöffnungen nicht abdecken, da Überhitzungsgefahr.
- Nicht in staubiger Umgebung verwenden und regelmäßig reinigen.
- Für Kinder unerreichbar aufbewahren.
- Unerfahrene Personen dürfen das Gerät nicht bedienen.
- Umgebungstemperatur darf 40°C nicht überschreiten. Das Gerät bei höheren Umgebungstemperaturen nicht verwenden.
- Stellen Sie sicher, dass sich während des Auf- oder Abbaus und der Wartung keine unbefugten Personen unterhalb des Geräts befinden.
- Lassen Sie das Gerät etwa 10 Minuten abkühlen, bevor Sie mit der Wartung beginnen.
- Stets den Netzstecker ziehen, wenn das Gerät für einen längeren Zeitraum nicht genutzt oder es gewartet wird.
- Die elektrische Installation darf nur von qualifiziertem Personal, unter Beachtung der Vorschriften zur elektrischen und mechanischen Sicherheit in Ihrem Land durchgeführt werden.
- Stellen Sie sicher, dass Netzspannung mit den Angaben auf dem Geräteaufkleber übereinstimmt.
- Das Gerät nicht mit einem beschädigten Netzkabel in Betrieb nehmen. Wenn das Netzkabel gequetscht oder beschädigt wurde, schalten Sie das Gerät sofort aus. Im Falle von Beschädigungen muss das Netzkabel vom Hersteller, einem autorisierten Kundendienstmitarbeiter oder einer ähnlich qualifizierten Person ersetzt werden, um Gefährdungen zu vermeiden.
- Lassen Sie das Netzkabel niemals mit anderen Kabeln in Berührung kommen!
- Zur Einhaltung der Sicherheitsbestimmungen muss das Gerät geerdet sein.
- Das Gerät nicht an einen Dimmer anschließen.
- Ausschließlich vorschriftsmäßige und zugelassene Sicherheitskabel zur Installation verwenden.

- Zur Vorbeugung gegen elektrische Schläge keine Abdeckungen entfernen. Im Geräteinneren befinden sich keine zu wartenden Teile.
- Eine Sicherung **niemals** reparieren oder überbrücken. Eine durchgebrannte Sicherung **immer** durch eine Sicherung gleichen Typs und mit gleichen elektrischen Spezifikationen ersetzen!
- Bei Fehlfunktion das Gerät nicht benutzen und sich sofort mit dem Händler in Verbindung setzen.
- Bei sichtbaren Beschädigungen müssen Gehäuse und Optik ersetzt werden.
- Bei Transport bitte die Originalverpackung verwenden, um Schäden am Gerät zu vermeiden.
- Aus Sicherheitsgründen dürfen an dem Gerät keine unbefugten Veränderungen vorgenommen werden.

**Wichtig:** Nicht direkt in die Lichtquelle blicken! Das Gerät nicht verwenden, wenn sich Personen im Raum befinden, die unter Epilepsie leiden.

# BESCHREIBUNG:

Die Beschreibungen gelten für den LDP-COLORBAR 12FC. Für den LDP-COLORBAR 24FC sind alle Punkte identisch, sofern nicht anders angegeben.

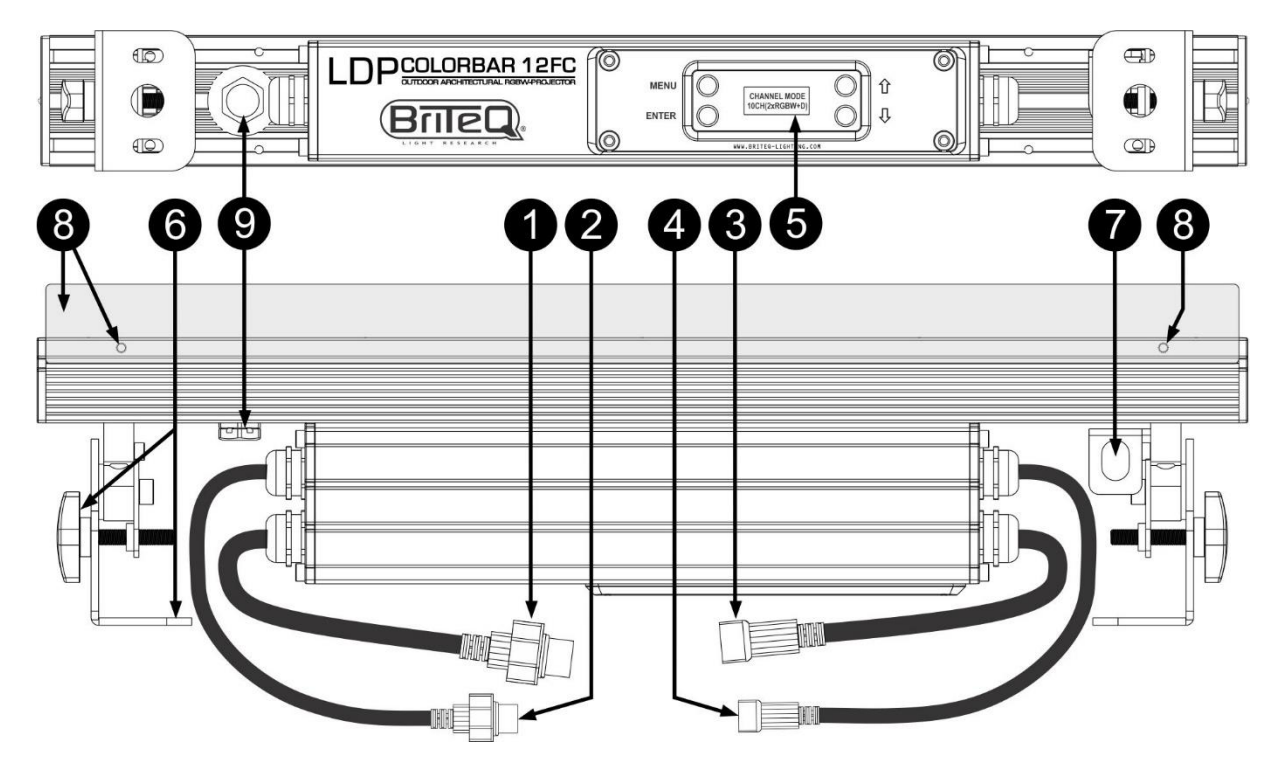

- **1. NETZEINGANG:** Netzeingangskabel mit einem speziellen 4-poligen IP-Anschluss. Verbinden Sie es mit dem Netzausgangskabel des vorherigen Projektors in der Verkettung oder verwenden Sie das mitgelieferte Adapterkabel zum direkten Anschluss des Projektors an eine Steckdose.
- **2. DMX-EINGANG:** DMX-Eingangskabel mit einem speziellen 3-poligen IP-Anschluss. Verbinden Sie es mit dem DMX-Ausgangskabel des vorherigen LDP-Projektors in der Verkettung oder verwenden Sie das mitgelieferte Adapterkabel zum Anschluss des Geräts an einen Standard-XLR-Ausgang eines Projektors oder DMX-Controllers.
- **3. NETZAUSGANG:** Netzeingangskabel mit einem speziellen 4-poligen IP-Anschluss. Verbinden Sie es mit dem Netzeingangskabel des nächsten Projektors in der Verkettung. Maximale Leistung für die Netzverkettung: 10 A (2300 W)
- **4. DMX-AUSGANG:** DMX-Ausgangskabel mit einem speziellen 3-poligen IP-Anschluss. Verbinden Sie es mit dem DMX-Eingangskabel des vorherigen LDP-Projektors in der Verkettung oder verwenden Sie das mitgelieferte Adapterkabel zum Anschluss des Geräts an einen Standard-XLR-Eingang eines Projektors oder DMX-Controllers.
- **5. DISPLAY und TASTEN:** Alphanumerisches OLED-Display und wasserdichte Folientasten zum Auswählen der verschiedenen Optionen des Setupmenüs:
	- **Taste MENU:** Blättert durch die verschiedenen Menüoptionen oder verlässt eine Menüoption.
	- **Taste ▼:** Geht zur nächsten Menüoption oder verringert einen Parameterwert.
	- **Taste ▲:** Geht zur vorherigen Menüoption oder erhöht einen Parameterwert.
	- **Taste ENTER:** Wählt eine Menüoption aus oder bestätigt eine Einstellung.
- **6. DECKENHALTERUNG:** Mit Knöpfen auf jeder Seite, um die Projektorposition um 90° zu ändern und zur sicheren Befestigung des Geräts. Der Projektor muss mit mindestens zwei passenden Schrauben an einer ebenen Wand, auf dem Boden oder an der Decke montiert werden. Für die Vermietung kann auch eine Klammer verwendet werden.
- **7. SICHERHEITSÖSE:** Zur Anbringung eines Sicherheitskabels bei Überkopfmontage, s. Abschnitt ..Überkopfmontage".
- **8. Befestigungslöcher für FLÜGELTOR:** Wird für die Befestigung des im Lieferumfang enthaltene Flügeltors verwendet. Das Flügeltor verbirgt die LEDs und vermindert somit unerwünschte Blendung.
- **9. GORE® BELÜFTUNG:** Diese spezielle Belüftung sorgt für verbesserte Leistung und Lebensdauer, indem sie für Druckausgleich im Inneren des Projektors sorgt und gleichzeitig Wassereintritt blockiert sowie die Bildung von Kondenswasser verhindert.

# ÜBERKOPF-MONTAGE

- **Wichtig: Die Montage ausschließlich von qualifiziertem Fachpersonal durchführen lassen. Unvorschriftsmäßige Montage kann erhebliche Verletzungen bzw. Schäden verursachen. Die Überkopf-Montage setzt die entsprechende Erfahrung voraus! Die Belastungsgrenzen müssen beachtet, geeignetes Installationsmaterial muss verwendet und das installierte Gerät muss in regelmäßigen Abständen überprüft werden.**
- Stellen Sie sicher, dass sich während des Auf- oder Abbaus und der Wartung keine unbefugten Personen unterhalb des Geräts befinden.
- Das Gerät nur an einem gut belüfteten Ort und entfernt von entflammbaren Materialien bzw. Flüssigkeiten aufstellen. Das Gerät muss **mindestens 50 cm** von allen umgebenden Wänden entfernt montiert werden.
- Das Gerät außerhalb der Reichweite von Personen und nicht in niedrigen Durchgängen oder in der Nähe von Sitzgelegenheiten installieren.
- Vor Montage sicherstellen, dass die gewählte Position wenigstens das 10-fache Gerätegewicht aufnehmen kann.
- Zur Aufhängung stets geeignetes Befestigungsmaterial verwenden, welches das 12 fache Gerätegewicht aushalten kann. Eine zweite Sicherungsaufhängung muss angebracht werden, die ein Absacken des Geräts von mehr als 20 cm verhindert, sollte die Befestigung brechen.
- Das Gerät gut befestigen. Eine freischwingende Aufhängung ist gefährlich und sollte auf gar keinen Fall in Betracht gezogen werden!
- Die Ventilationsöffnungen nicht abdecken, da Überhitzungsgefahr.
- Der Betreiber muss sicherstellen, dass die sicherheitsrelevanten und technischen Installationen vor Erstbetrieb fachmännisch vorgenommen worden sind. Installationen sollten jährlich durch qualifiziertes Fachpersonal überprüft werden, um jederzeit einen sicheren Betrieb zu gewährleisten.

# EINSTELLUNGSMENÜ:

Bei beiden Modellen sind alle Punkte identisch, mit Ausnahme der Displaymeldungen: Die Meldungen sind auf der linken Seite dargestellt.

- Drücken Sie zur Auswahl einer der Funktionen die Taste [MENU], bis die gewünschte Funktion im Display gezeigt wird oder blättern Sie mit den Tasten ▼/▲ durch das Menü.
- Wählen Sie die Funktion mit der Taste [ENTER].
- Ändern Sie die Werte mit den Tasten ▼/▲.
- Wenn der gewünschte Wert ausgewählt wurde, bestätigen Sie ihn mit der Taste [ENTER].

### **[DMX ADDR]**

### **Stellt die gewünschte DMX-Adresse ein.**

- Drücken Sie [MENU] oder die Tasten ▼/▲, bis die gewünschte Funktion im Display angezeigt wird.
- Drücken Sie die Taste [ENTER]: Die Werte können geändert werden
- Wählen Sie nun mit den Tasten ▼/▲ die gewünschte DMX512-Adresse aus. Die letzte belegte DMX-Adresse wird auch angezeigt: Dies macht es einfacher, die Adresse des nächsten Geräts in der Kette einzustellen.

• Wenn Sie die korrekte Adresse eingestellt haben, speichern Sie Ihre Auswahl mit der Taste [ENTER].

*Hinweis: Bei RDM-kompatiblen Controllern kann diese Option auch per Fernzugriff eingerichtet werden.*

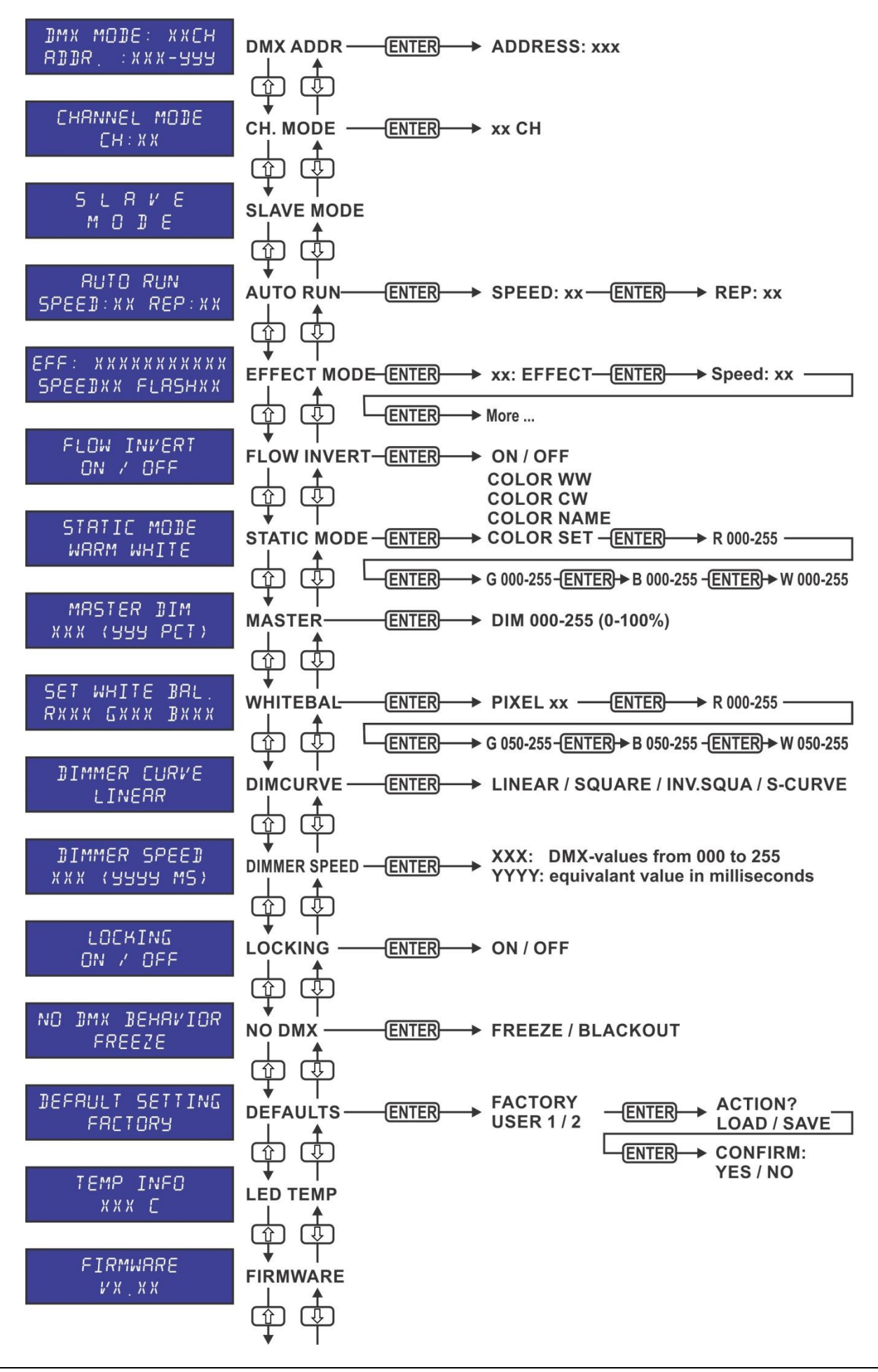

### **[CHANNEL MODE]**

#### **Stellt den gewünschten Kanalmodus ein.**

- Drücken Sie [MENU] oder die Tasten ▼/▲, bis die gewünschte Funktion im Display angezeigt wird.
- Drücken Sie die Taste [ENTER]: Die Werte können geändert werden
- Wählen Sie mit den Tasten ▼/▲ den gewünschten Modus aus:
	- **03-Kanal FX-Modus** Einfacher Modus mit vorprogrammierten Farben und Effekten • **04-Kanal RGBW** Die 4 Farben können unabhängig voneinander eingestellt werden, kein Hauptgerät-Dimmer.
	- **06-Kanal RGBW, D und S** Die 4 Farben können unabhängig voneinander eingestellt werden, zusammen mit Stroboskop und Hauptgerät-Dimmer.
	- **08-Kanal (2 x RGBW)** Die 4 Farben können unabhängig voneinander bei 2 Abschnitten eingestellt werden, kein Hauptgerät-Dimmer.
	- **10-Kanal (2 x RGBW und D)** Die 4 Farben und der Hauptgerät-Dimmer können unabhängig voneinander bei 2 Abschnitten eingestellt werden.

#### Nur bei LDP-COLORBAR 24FC verfügbar:

- **16-Kanal (4 x RGBW)** Die 4 Farben können unabhängig voneinander bei 4 Abschnitten eingestellt werden, kein Hauptgerät-Dimmer.
- **20-Kanal (4 x RGBW und D)** Die 4 Farben und der Hauptgerät-Dimmer können unabhängig voneinander bei 4 Abschnitten eingestellt werden.

• Wenn die richtige Option im Display angezeigt wird, speichern Sie sie mit der Taste [ENTER].

*Hinweis: Bei RDM-kompatiblen Controllern kann diese Option auch per Fernzugriff eingerichtet werden.*

#### **UNTERGERÄT-MODUS**

**Stellt den Projektor als Untergerät in einer Haupt-/Untergerät-Konfiguration ein.**

• Drücken Sie die [MENU]-Taste, bis [SLAVE MODE] im Display angezeigt wird.

#### **[AUTO RUN] (EINFACHER AUTOMATISCHER MODUS)**

**Wird verwendet, um den Projektor im Einzelgerät-Automatikmodus mit verschiedenen Lauflichtern einzustellen, die in Endlosschleifen ablaufen.**

Drücken Sie die Taste [MENU] oder die Tasten ▼/▲, bis [AUTO RUN] im Display angezeigt wird.

- Drücken Sie die Taste [ENTER]: Die Wiedergabegeschwindigkeit der Lauflichter [SP] kann von 00 bis 99 eingestellt werden.
- Ändern Sie den Wert mit den Tasten ▼/▲.
- Drücken Sie die Taste [ENTER]: Die Wiederholungsrate [REP] der Lauflichter kann von 00 bis 99 eingestellt werden.
- Ändern Sie den Wert mit den Tasten ▼/▲.

#### **[EFFECT]-MODUS**

#### **Stellt den gewünschten Effekt-Modus bei Verwendung als Hauptgerät ein.**

- Drücken Sie [MENU] oder die Tasten ▼/▲, bis die gewünschte Funktion im Display angezeigt wird.
- Drücken Sie die Taste [ENTER]: Die Werte können geändert werden
- Wählen Sie mit den Tasten ▼/▲ den gewünschten Modus aus: 01. bis XX. (unterschiedliche Lauflichter, einschließlich Farbfade, Farbwechsel, Effekte usw.)
- Wenn die richtige Option im Display angezeigt wird, speichern Sie sie mit der Taste [ENTER]
- Wählen Sie mit den Tasten ▼/▲ die gewünschte **Wiedergabegeschwindigkeit [SP]** von 01 (sehr langsam) bis 99 (schnell) aus.
- Wenn Sie der richtige Wert im Display angezeigt wird, speichern Sie ihn mit [ENTER].
- die gewünschte **Stroboskopgeschwindigkeit [F]** von 00 • Wählen Sie mit den Tasten  $\nabla/\Delta$ <br>(KEIN Stroboskop) bis 99 (schnell) aus.
- Wenn Sie der richtige Wert im Display angezeigt wird, speichern Sie ihn mit [ENTER].

#### **[FLOW INVERT]-MODUS**

#### **Wird verwendet, um die Laufrichtung der Lauflichter zu ändern.**

- Drücken Sie [MENU] oder die Tasten ▼/▲, bis die gewünschte Funktion im Display angezeigt wird.
- Wechseln Sie mit den Tasten ▼/▲ zwischen [ON] und [OFF].

#### **[STATIC COLOR]-MODUS**

#### **Stellt die gewünschte feste Farbe bei Verwendung als Hauptgerät ein: 9 voreingestellte Farben und 1 benutzerdefinierte Farbe.**

- Drücken Sie [MENU] oder die Tasten ▼/▲, bis die gewünschte Funktion im Display angezeigt wird.
- Drücken Sie die Taste [ENTER]: Die Werte können geändert werden
- Wählen Sie mit den Tasten ▼/▲ die gewünschte Farbe aus:
	- **COLOR WW** Warmes Weiß 3200K
	- **COLOR CW** Warmes Weiß 5600K
	- **ROT**
	- **ORANGE**

- **GELB**
- **GRÜN**
- **ZYAN** • **BLAU**
- **LILA**
- **COLOR SET** Diese Farbe kann vom Benutzer eingestellt werden. Befolgen Sie diese Schritte:
- Drücken Sie die Taste [ENTER]: Das Display zeigt den Wert (000-255) für ROT an (mit den Tasten ▼/▲ ändern).
- Drücken Sie die Taste [ENTER]: Das Display zeigt den Wert (000-255) für GRÜN an. (mit den Tasten ▼/▲ ändern).
- Drücken Sie die Taste [ENTER]: Das Display zeigt den Wert (000-255) für BLAU an. (mit den Tasten ▼/▲ ändern).
- Drücken Sie die Taste [ENTER]: Das Display zeigt den Wert (000-255) für WEISS an. (mit den Tasten ▼/▲ ändern).
- Wiederholen Sie diese Schritte, bis Sie die gewünschten Werte eingestellt haben. Die Einstellungen werden automatisch gespeichert.

### **[MASTER DIM]**

#### **Stellt den Hauptgerät-Dimmer bei Verwendung als Hauptgerät ein.**

- Drücken Sie [MENU] oder die Tasten ▼/▲, bis die gewünschte Funktion im Display angezeigt wird.
- Drücken Sie die Taste [ENTER]: Die Werte können geändert werden
- Wählen Sie nun mit den Tasten ▼/▲ die gewünschte Stufe des Hauptgerätdimmers aus (Beachten Sie, dass die zuletzt ausgewählte statische Farbe zum Einstellen des Werts verwendet wird).

• Sobald Sie den gewünschten Pegel eingestellt haben, speichern Sie ihn mit der Taste [ENTER].

*Hinweis: Die Einstellung dieser Option hat KEINE Auswirkungen, wenn der Projektor als Untergerät oder im DMX-Modus verwendet wird.*

#### **[WHITE BALANCE]**

**Stellt den Weißabgleich ein oder passte die Farben mehrerer Projektoren optimal an.**

- Drücken Sie [MENU] oder die Tasten ▼/▲, bis die gewünschte Funktion im Display angezeigt wird.
- Drücken Sie die Taste [ENTER]: Das Display zeigt den gewählten Leuchtpunkt 01, 02 oder 04 an. (mit den Tasten ▼/▲ ändern).
- Drücken Sie die Taste [ENTER]: Das Display zeigt den Wert (050-255) für ROT an (mit den Tasten ▼/▲ ändern).
- Drücken Sie die Taste [ENTER]: Das Display zeigt den Wert (050-255) für GRÜN an. (mit den Tasten ▼/▲ ändern).
- Drücken Sie die Taste [ENTER]: Das Display zeigt den Wert (050-255) für BLAU an. (mit den Tasten ▼/▲ ändern).
- Drücken Sie die Taste [ENTER]: Das Display zeigt den Wert (050-255) für WEISS an. (mit den Tasten ▼/▲ ändern).
- Wiederholen Sie diese Schritte, bis Sie die gewünschten Werte eingestellt haben. Die Einstellungen werden automatisch gespeichert.

*Hinweis: Die Einstellung dieser Option wirkt sich auf alle Farbeinstellungen, die statischen und DMX-gesteuerten Farben aus.*

### **[DIMMER CURVE]**

#### **Stellt die Dimmerkurve des Hauptgerät-Dimmers ein.**

- Drücken Sie [MENU] oder die Tasten ▼/▲, bis die gewünschte Funktion im Display angezeigt wird.
- Drücken Sie die Taste [ENTER]: Die Werte können geändert werden
- Wählen Sie mit den Tasten ▼/▲ die gewünschte Kurve:

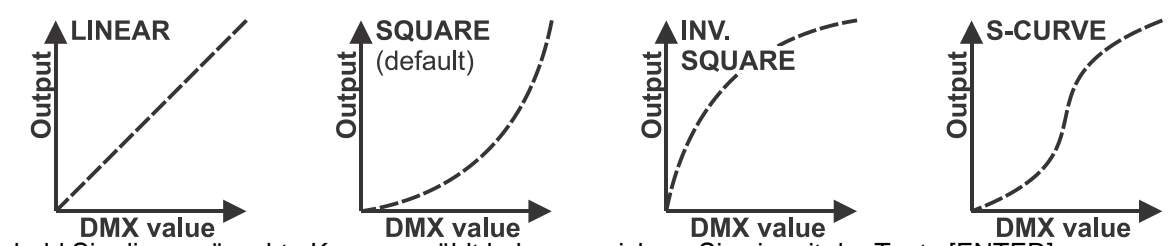

• Sobald Sie die gewünschte Kurve gewählt haben, speichern Sie sie mit der Taste [ENTER].

### **[DIMMER SPEED]**

**Wird verwendet, um die Geschwindigkeit (Geschmeidigkeit) des Dimmers kontinuierlich einzustellen.**

- Drücken Sie [MENU] oder die Tasten ▼/▲, bis die gewünschte Funktion im Display angezeigt wird.
- Drücken Sie die Taste [ENTER]: Die Werte können geändert werden
- Wählen Sie mit den Tasten ▲/▼ die gewünschte Geschwindigkeit aus:
	- **000 (0 ms):** Der Projektor setzt die Einstellungen sofort um, keine Verzögerung (auch [LED behavior] genannt).
	- **…** • **255 (2000 ms):** Der Projektor imitiert das Verhalten einer Halogenlampe (langsamere Reaktionszeit).
- Sobald der gewünschte Wert im Display angezeigt wird, drücken Sie zur Bestätigung die Taste [ENTER].

*Hinweis: Der Standardwert (100 oder 440 ms) ist der realistischste Wert, um das Verhalten einer "Halogenlampe" zu imitieren. Gleichzeitig wird sofort Licht ausgegeben, wenn Sie eine Blitztaste auf Ihrem DMX-Controller betätigen.*

#### **[LOCKING]-MODUS**

- **Sperrt das Setupmenü gegen unbefugtes Verändern der Einstellungen.**
- Drücken Sie [MENU] oder die Tasten ▼/▲, bis die gewünschte Funktion im Display angezeigt wird.
- Drücken Sie die Taste [ENTER]: Die Werte können geändert werden
- Wählen Sie mit den Tasten ▼/▲ den gewünschten Modus aus:
- **[OFF]** Das Setupmenü kann jederzeit verwendet werden.
	- **[ON]** Nach kurzer Zeit wird das Setup-Menü automatisch gesperrt. Das Display zeigt **[LOCKED \*\*\*\*\*]** an.

Geben Sie das Display durch Drücken der Tasten in dieser Reihenfolge frei: ▲, ▼, ▲, ▼, **[ENTER].**

• Wenn die richtige Option im Display angezeigt wird, speichern Sie sie mit der Taste [ENTER].

#### **[NO DMX BEHAVIOR]**

#### **Legt fest, wie der Projektor reagiert, wenn das DMX-Signal plötzlich verschwindet.**

- Drücken Sie [MENU] oder die Tasten ▼/▲, bis die gewünschte Funktion im Display angezeigt wird.
- Drücken Sie die Taste [ENTER]: Die Werte können geändert werden
- Wählen Sie mit den Tasten ▼/▲ den gewünschten Modus aus:
	- **[BLACKOUT]** Wenn kein DMX-Signal erkannt wurde, wird Schwarz ausgegeben.
	- **[FREEZE]:** Die Ausgabe des Projektors wird auf Grundlage des letzten gültigen DMX-Signals gehalten.

• Wenn die richtige Option im Display angezeigt wird, speichern Sie sie mit der Taste [ENTER].

*Hinweis: Sobald der Eingang ein DMX-Signal erkennt, wird der Blackout- oder Freeze-Modus abgebrochen.*

#### **STANDARD-EINSTELLUNGEN**

**Dies ist Ihr Notausgang, wenn Sie die Einstellungen so richtig durcheinander gebracht haben: Kehren Sie einfach wieder zu den Werkseinstellungen zurück.**

#### **Es können auch 2 Benutzereinstellungen gespeichert und geladen werden.**

- Drücken Sie [MENU] oder die Tasten ▼/▲, bis die gewünschte Funktion im Display angezeigt wird.
- Drücken Sie die Taste [ENTER]: Die Werte können geändert werden
- Wählen Sie mit den Tasten ▼/▲ die gewünschten Einstellungen aus:
	- **[FACTORY]**
		- **[USER1]**
		- **[USER2]**
- Drücken Sie die Taste [ENTER]:
	- **[FACTORY]** wurde gewählt: Das Display zeigt [LOAD] an
		- Drücken Sie die Taste [ENTER]: Das Display zeigt [CONFIRM] an.
		- Wählen Sie mit den Tasten ▼/▲ die Option [YES/NO] aus.
		- Bestätigen Sie mit der Taste [ENTER].
	- **[USER1]/[USER2]** wurde gewählt: Das Display zeigt [ACTION] an
		- Wählen Sie mit den Tasten ▼/▲ die Option [LOAD]/[SAVE] aus.
		- Bestätigen Sie mit der Taste [ENTER]: Das Display zeigt [CONFIRM] an.
		- Wählen Sie mit den Tasten ▼/▲ die Option [YES]/[NO] aus.
		- Bestätigen Sie mit der Taste [ENTER].
			- **[SAVE]** wurde ausgewählt: Die aktuellen Einstellungen des Setupmenüs werden gespeichert.
			- **[LOAD]** wurde ausgewählt: Die zuvor gespeicherten Einstellungen werden geladen.

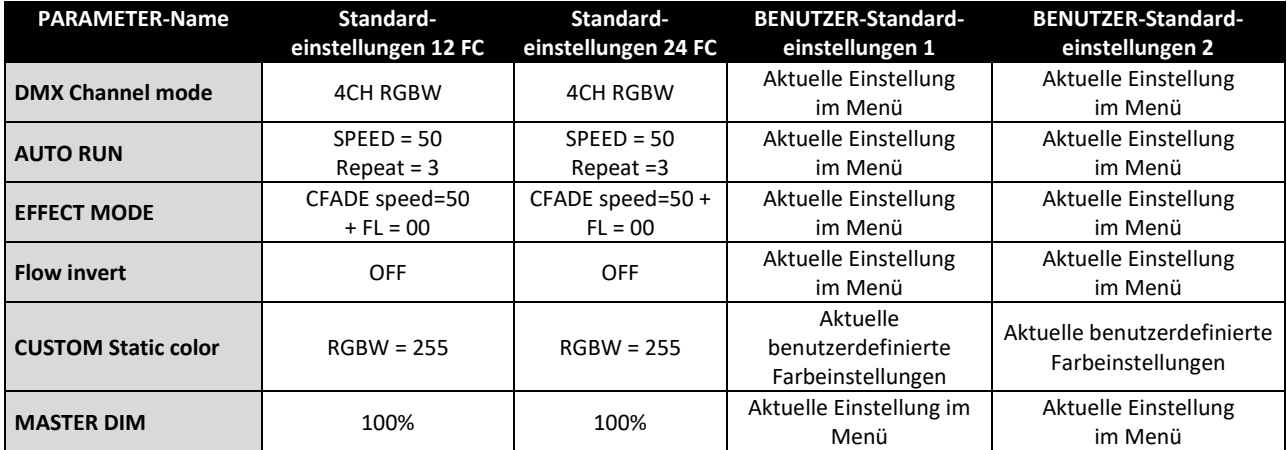

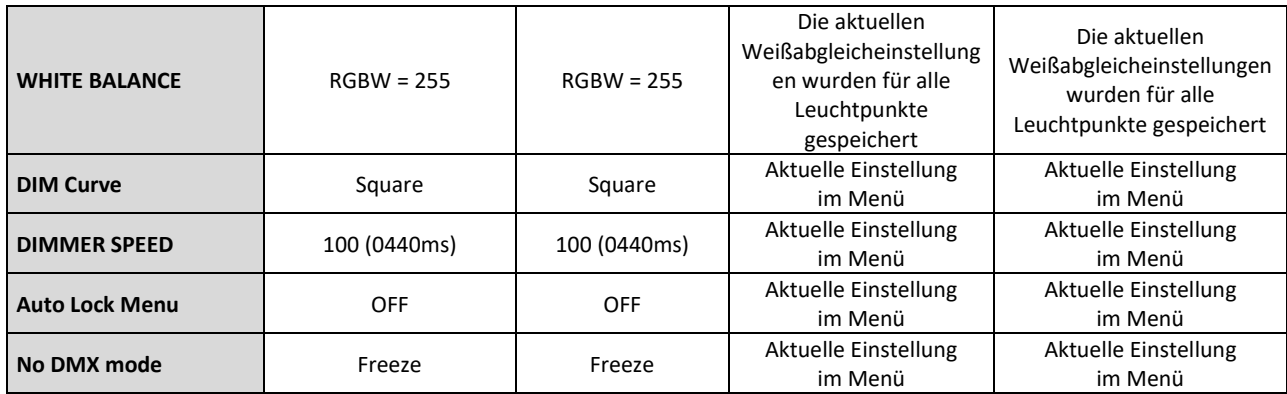

#### **FIRMWARE-VERSION**

#### **Zeigt die aktuelle Version der Firmware an.**

• Drücken Sie die Taste [MENU], bis [FIRMWARE] im Display angezeigt wird.

*Hinweis: Die Gerätefirmware kann mit unserem "Firmware Updater 2" (separat bei Briteq erhältlich) aktualisiert werden. Weitere Informationen hierzu erhalten Sie im Benutzerhandbuch des Firmware-Updaters oder auf unserer Webseite: <https://briteq-lighting.com/firmware-updater-2>*

# ELEKTRISCHE INSTALLATION UND VERWENDUNG

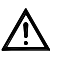

**Wichtiger Hinweis: Die elektrische Installation darf nur von qualifiziertem Personal, unter Beachtung der Vorschriften zur elektrischen und mechanischen Sicherheit in Ihrem Land durchgeführt werden.**

#### **EINZELGERÄT MIT EINGEBAUTEN LAUFLICHTERN:**

Verwenden Sie diese Funktion, wenn Sie eine sofortige Anzeige nur auf 1 Projektor wollen.

- Schließen Sie den Projektor an das Stromnetz an und schalten Sie ihn ein.
- Wählen Sie einen der folgenden Modi im Einstellungsmenü:
	- **[AUTO RUN]-Modus:** Wird verwendet, um den Projektor im Einzelgerät-Automatikmodus mit verschiedenen Lauflichtern einzustellen, die in Endlosschleifen ablaufen.
	- **[EFFECT]-Modus:** Stellt den gewünschten Effekt-Modus bei Verwendung als Hauptgerät ein. (unterschiedliche Lauflichter, einschließlich Farbfade, Farbwechsel, Effekte usw.).
	- **[STATIC]-Modus:** Stellt die gewünschte feste Farbe bei Verwendung als Hauptgerät ein: 9 Farben und 1 benutzerdefinierte Farbe.

*Hinweis: Kein DMX-Controller angeschlossen, siehe Abschnitt "Einstellungsmenü" für weitere Informationen zu den Einstellungen.*

#### **EINZELGERÄT HAUPT-/UNTERGERÄT MIT INTEGRIERTEN LAUFLICHTERN:**

Verwenden Sie diese Funktion, wenn Sie eine sofortige Anzeige auf mehreren verketteten Projektoren wollen. Durch die Verknüpfung der Geräte in Haupt-/Untergerät-Verbindung wird das erste Gerät die anderen Geräte steuern, um eine synchronisierte automatische oder mit dem Ton aktivierte Lichtshow zu zeigen.

• Schließen Sie die Projektoren an, wie in der Zeichnung unten gezeigt wird. Kein DMX-Controller angeschlossen. Sie können beliebig viele Untergeräte einschalten, aber nur unter der Bedingung, dass der Gesamtstrom des Netzverkettung unterhalb von 10 A (2300 W) liegt.

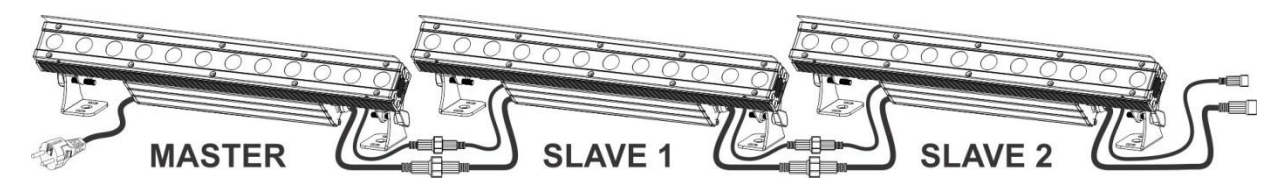

- Einstellung des Hauptgeräts: Genau das gleiche Verfahren wie die "EINZELGERÄT"-Einstellung.
- **Einstellung von Untergeräten:** Alle Untergeräte sollen in den "UNTERGERÄT-MODUS" eingestellt werden. Siehe den Abschnitt "Einstellungsmenü" für weitere Informationen zu den Einstellungen.

#### **ELEKTRISCHE INSTALLATION VON ZWEI ODER MEHREREN GERÄTEN IM DMX-MODUS:**

• Das DMX-Protokoll ist die am meisten benutzte Hochgeschwindigkeits-Signalübertragung, um intelligente Lichtanlagen zu steuern. Sie müssen Ihren DMX-Controller und alle angeschlossenen Geräte hintereinander schalten (Daisy Chain).

### DEUTSCH BENUTZERHANDBUCH

- Verwenden Sie das mitgelieferte DMX-Eingangsadapterkabel (IP-Kabel auf XLR-Stecker) für den Anschluss des ersten Geräts in der Verkettung an den Controller.
- Stiftanordnung 3-poliger XLR-Stecker: Pin1 = MASSE ~ Pin2 = Negatives Signal (-) ~ Pin3 = Positives Signal (+)
- Um ein merkwürdiges Verhalten der Lichteffekte durch Störungen zu verhindern, müssen Sie die Kette mit einem 90 Ω bis 120 Ω Abschlusswiderstand am Ende abschließen. Verwenden Sie niemals Y-Splitter-Kabel, das funktioniert einfach nicht!
- Wenn Geräte auf den Projektor folgen, die über einen normalen DMX-Eingang mit 3 poligem XLR verfügen, verwenden Sie für den Anschluss das mitgelieferte DMX-Ausgangsadapterkabel (IP-Kabel auf XLR-Buchse).
	-
- Achten Sie darauf, dass alle Geräte an die Netzversorgung angeschlossen sind.
- Jeder Lichteffekt in der Kette muss seine eigene Startadresse haben, damit er erkennt, welche Befehle der Controller entschlüsseln muss.

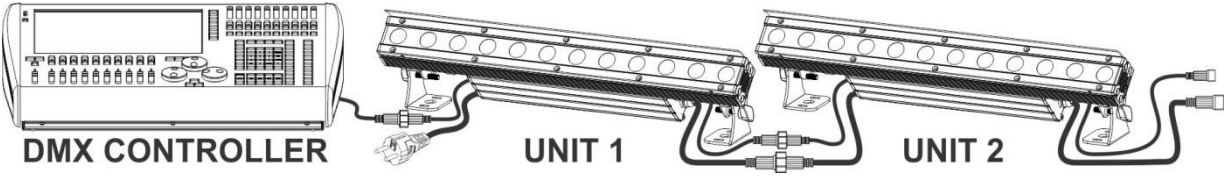

## DMX-TABELLEN

Für maximale Kompatibilität haben sowohl der LDP-COLORBAR 12FC als auch der LDP-COLORBAR 24FC mehrere identische DMX-Tabellen, damit sie problemlos zusammenarbeiten können. Die erweiterten DMX-Tabellen sind spezifisch für jedes Modell.

#### **03-Kanal FX-Modus Einfacher Modus mit vorprogrammierten Farben und Effekten** Für den LDP-COLORBAR 12FC und den LDP-COLORBAR 24FC verfügbar:

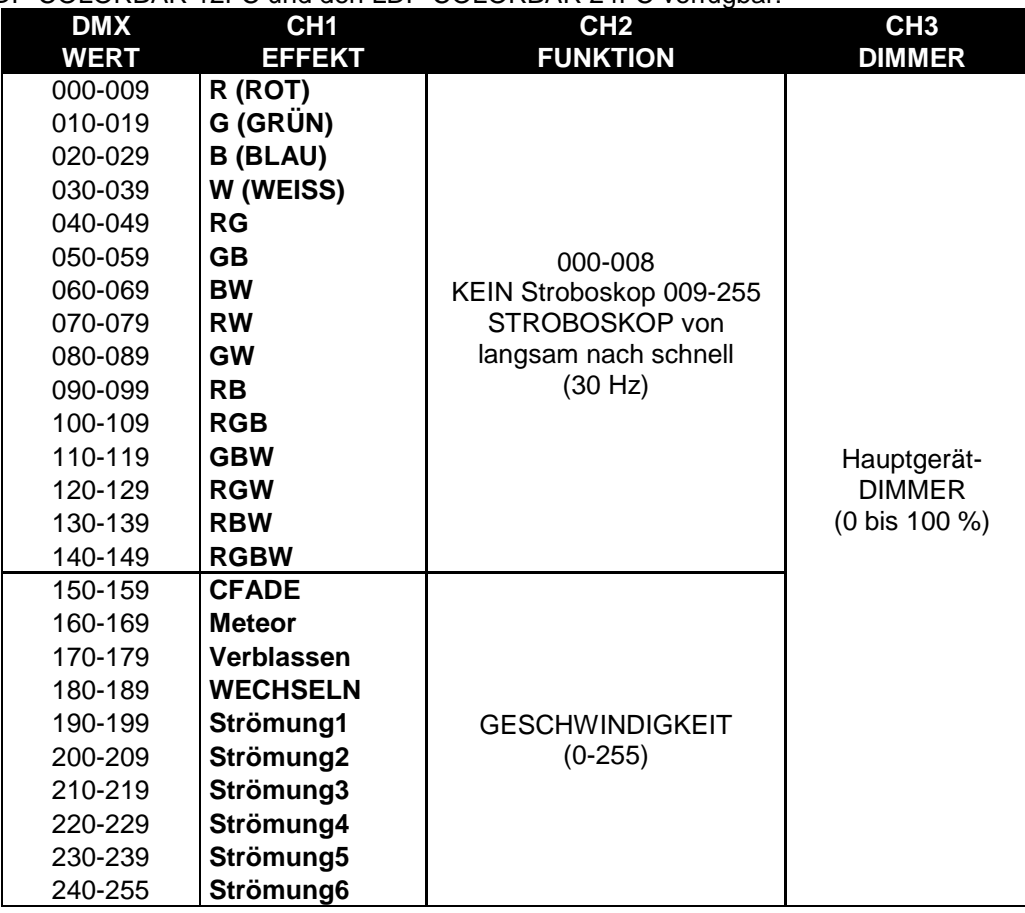

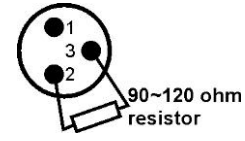

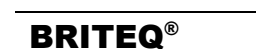

#### **04-Kanal RGBW Die 4 Farben können unabhängig voneinander eingestellt werden, kein Hauptgerät-Dimmer.**

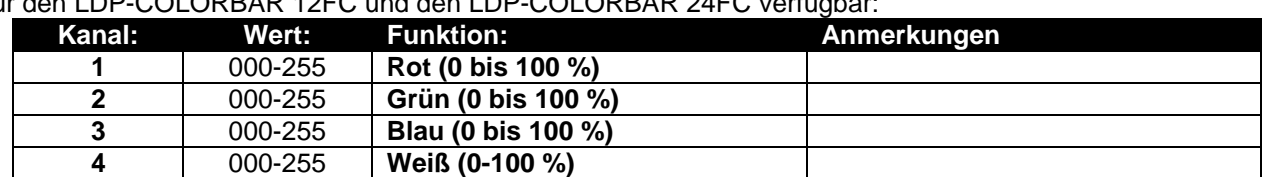

Für den LDP-COLORBAR 12FC und den LDP-COLORBAR 24FC verfügbar:

**06-Kanal RGBW, D und S Die 4 Farben können unabhängig voneinander eingestellt werden, zusammen mit Stroboskop und Hauptgerät-Dimmer.** Für den LDP-COLORBAR 12FC und den LDP-COLORBAR 24FC verfügbar:

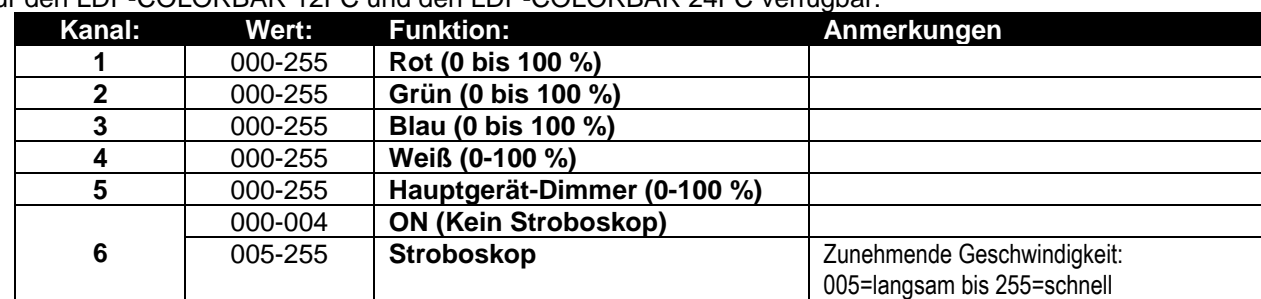

**08-Kanal (2 x RGBW) Die 4 Farben können unabhängig voneinander bei 2 Abschnitten eingestellt werden, kein Hauptgerät-Dimmer.** Für den LDP-COLORBAR 12FC und den LDP-COLORBAR 24FC verfügbar:

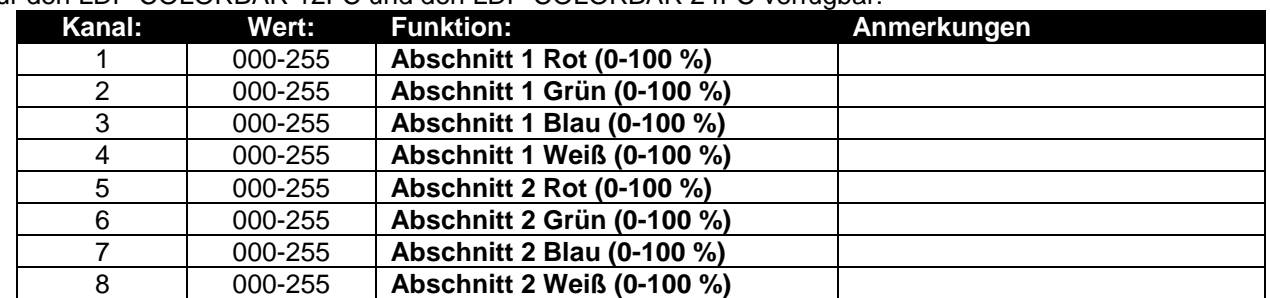

**10-Kanal (2 x RGBW und D) Die 4 Farben und der Hauptgerät-Dimmer können unabhängig voneinander bei 2 Abschnitten eingestellt werden.**

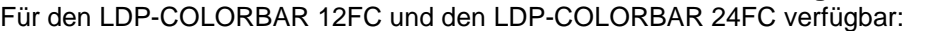

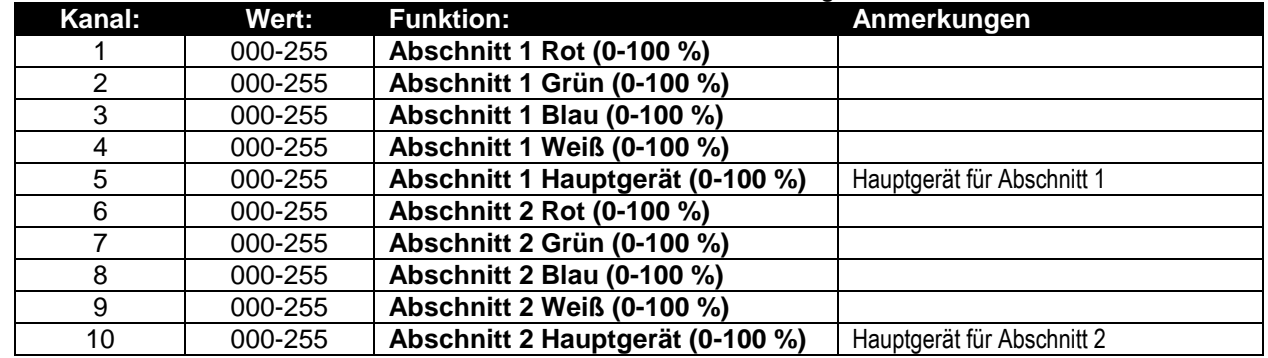

**16-Kanal (4 x RGBW) Die 4 Farben können unabhängig voneinander bei 4 Abschnitten eingestellt werden, kein Hauptgerät-Dimmer.**

►►► NUR beim LDP-COLORBAR 24FC verfügbar!!! ◄◄◄

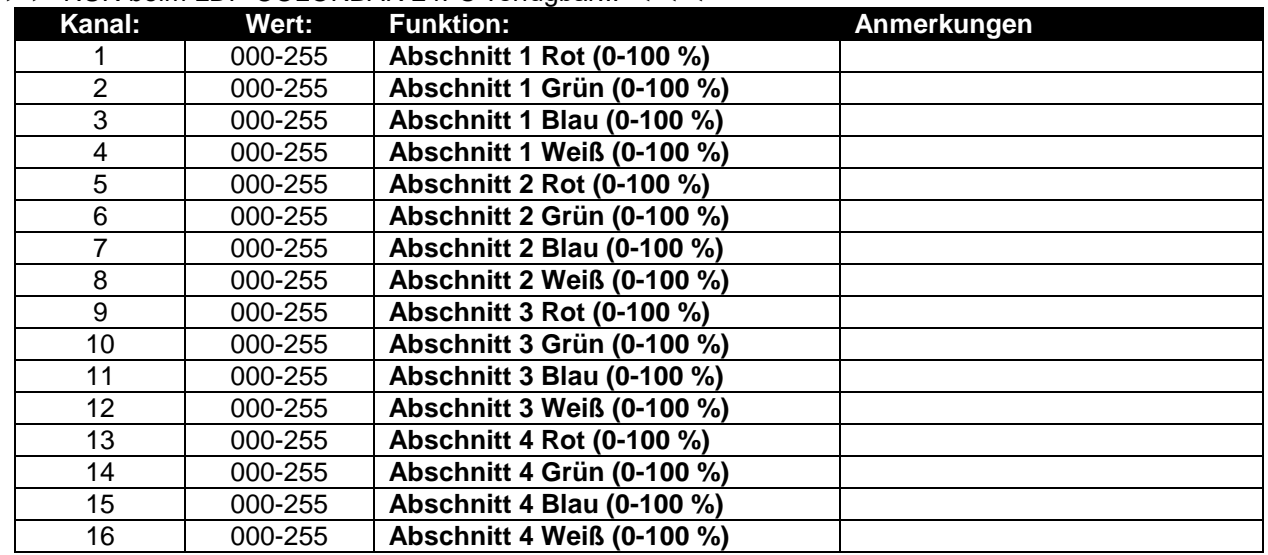

**20-Kanal (4 x RGBW und D) Die 4 Farben und der Hauptgerät-Dimmer können unabhängig voneinander bei 4 Abschnitten eingestellt werden.**

►►► NUR beim LDP-COLORBAR 24FC verfügbar!!! ◄◄◄

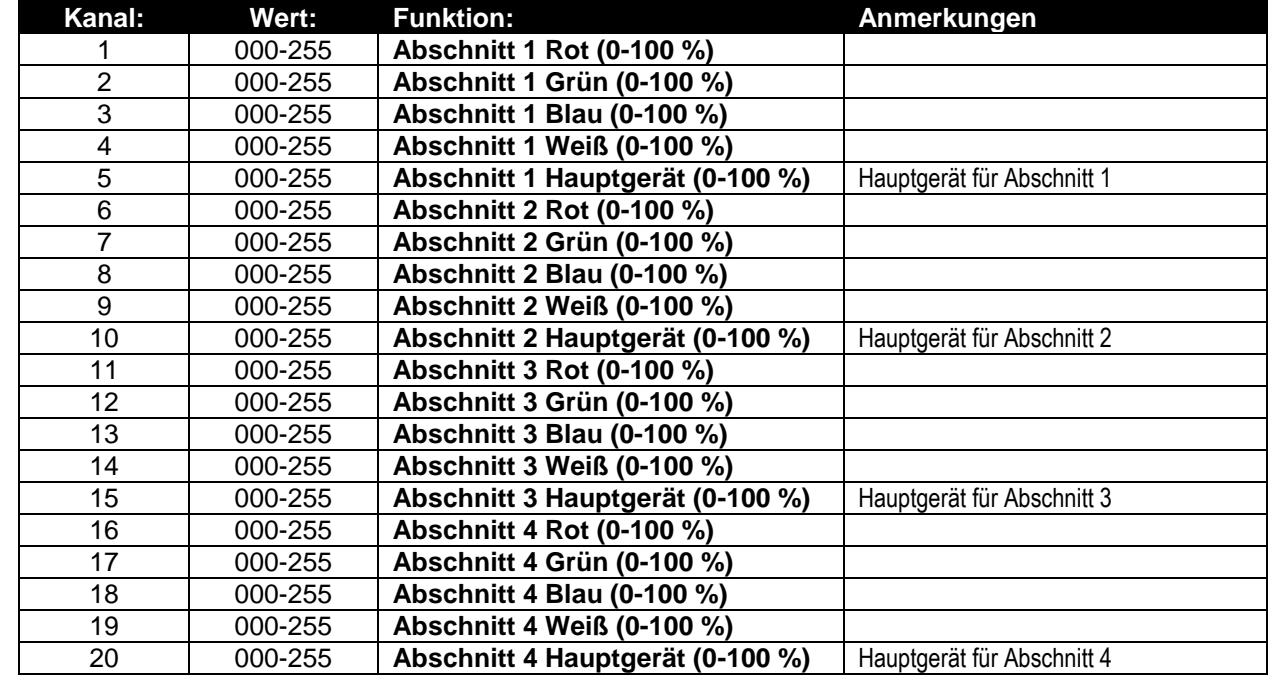

# RDM-FUNKTIONEN / EINSTELLUNG

**RDM** bedeutet "**R**emote **D**evice **M**anagement" (Remote-Geräteverwaltung). Dieser Projektor funktioniert mit einem kurzen Set von RDM-Funktionen, und dies bedeutet, dass er eine bidirektionale Kommunikation mit einem RDM-kompatiblen DMX-Controller einrichten kann. Einige dieser Funktionen werden nachfolgend kurz erläutert, andere werden zukünftig hinzugefügt.

- Der DMX-Controller sendet einen "Erkennungsbefehl", alle RDM-Geräte reagieren und senden ihre eindeutige Geräte-ID.
- Der DMX-Controller fragt jedes RDM-Gerät nach einigen grundlegenden Daten, so dass er weiß, welche Geräte angeschlossen sind. Der Projektor antwortet:
	- **Gerätename:** Der aktuelle Name des Geräts
	- **Hersteller:** Briteq<sup>®</sup>
	- **Kategorie:** LED-Dimmer
	- **Firmware:** x.x.x.x (Firmware-Version des Projektors)
	- **DMX-Adresse:** xxx (aktuelle DMX-Startadresse des Projektors)
	- **DMX-Fußabdruck:** xx (Anzahl der DMX-Kanäle, die vom Projektor verwendet werden)
	- **Eigenschaft:** xx (aktuelle Eigenschaft [oder DMX-Arbeitsmodus], die von den Projektoren verwendet wird)
- Der DMX-Controller kann bestimmte Befehle, die Ferneinstellung der Geräte erlauben, an jedes RDM-Gerät senden. Dadurch können die Projektoren ferngesteuert eingerichtet werden.

#### **Die folgenden Funktionen können ferngesteuert verwaltet werden:**

Es ist nicht mehr erforderlich, alle Geräte mit einer Leiter, eines nach dem anderen einzustellen!

- **DMX-STARTADRESSE:** Die Startadresse kann ferngesteuert von 001 bis xxx eingestellt werden.
- **EIGENSCHAFT:** Der DMX-Arbeitsmodus (DMX-Grafik) kann ferngesteuert eingestellt werden.

Mit diesen 2 Funktionen kann ein vollständiger DMX-Patch aller Projektoren an dem DMX-Controller vorbereitet und diese Daten sofort an alle Projektoren gesendet werden. Weitere Funktionen werden später hinzugefügt.

# WARTUNG

- Stellen Sie sicher, dass sich keine unbefugten Personen unterhalb des Geräts befinden, während es gewartet wird.
- Schalten Sie das Gerät aus, ziehen Sie den Netzstecker und warten Sie, bis es sich abgekühlt hat.

#### **Während der Wartung sind folgende Punkte ganz besonders zu beachten:**

- Sämtliche Schrauben zur Installation des Geräts und zur Befestigung jedes seiner Teile müssen fest angezogen und rostfrei sein.
- Gehäuse, Befestigungsmaterialien und Aufhängungen (Decke, Balken, abgehängte Decken) dürfen keine Anzeichen von Verformung aufweisen.
- Falls die Optik sichtbar beschädigt ist (Sprünge oder tiefe Kratzer), dann müssen die entsprechenden Teile ausgetauscht werden.
- Die Netzkabel müssen stets in einwandfreiem Zustand sein und selbst bei kleinsten Beschädigungen erneuert werden.
- Zur Vermeidung von Überhitzung müssen die Kühllüfter (sofern vorhanden) und Lüftungsschlitze monatlich gereinigt werden.
- Die Reinigung der inneren und äußeren optischen Linsen bzw. Spiegel muss in regelmäßigen Abständen zur Beibehaltung einer optimalen Lichtausbeute vorgenommen werden. Die Reinigungsintervalle hängen stark von der Umgebung ab, in welcher das Gerät eingesetzt wird: feuchte, verrauchte oder besonders verschmutzte Umgebungen führen zu einer stärkeren Verschmutzung auf den Geräteoptik.
	- Mit einem weichem Tuch und gewöhnlichem Glasreiniger säubern.
	- Alle Teile stets gut abtrocknen.

**Achtung: Wir empfehlen dringend, die Reinigung des Geräteinneren nur von qualifiziertem Personal durchführen zu lassen!**

# TECHNISCHE DATEN

Dieses Gerät ist funkentstört. Das Gerät erfüllt die Anforderungen der geltenden europäischen und nationalen Richtlinien. Die Konformität wurde nachgewiesen und die entsprechenden Erklärungen und Unterlagen liegen beim Hersteller vor.

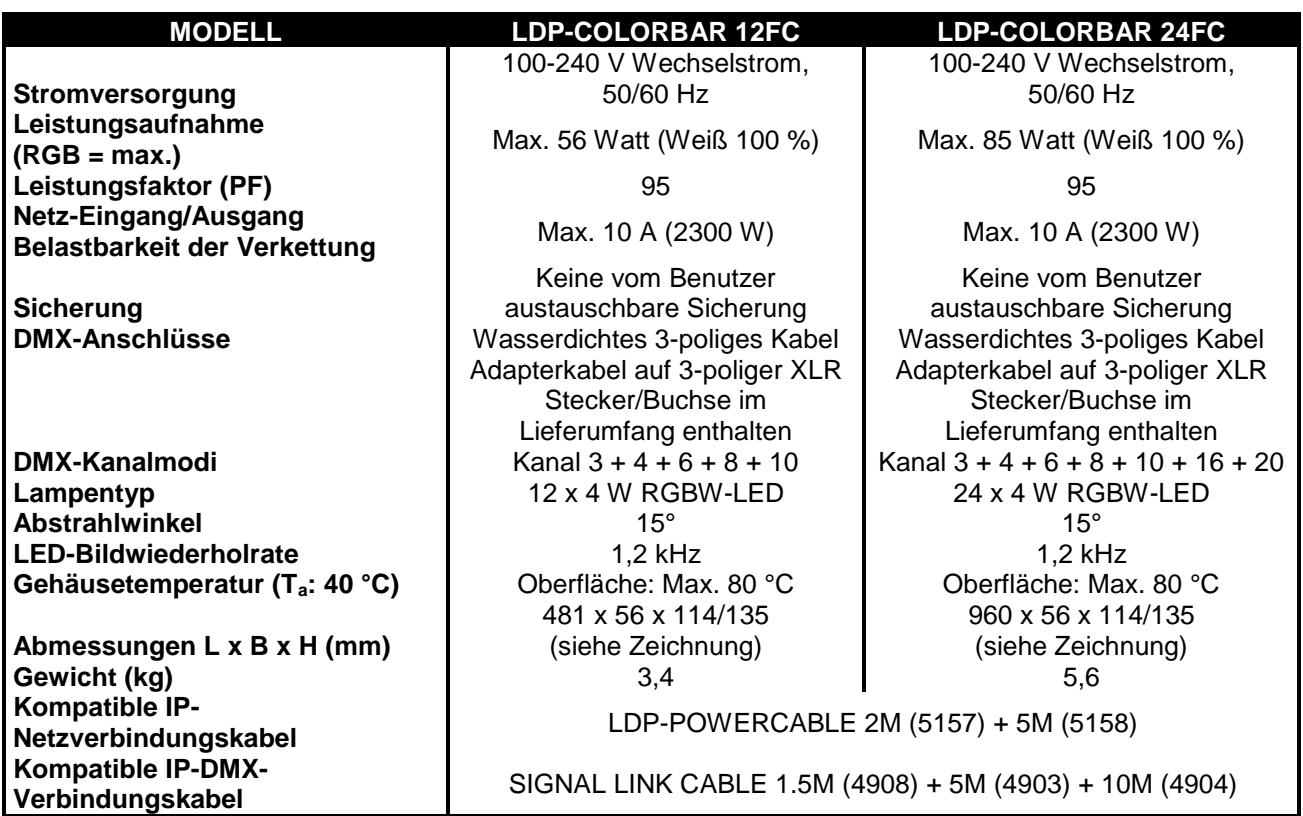

### **ABMESSUNGEN**

Alle Abmessungen gelten für beide Projektoren, außer 2 Längen: Die Abmessungen für 24FC stehen in den Klammern.

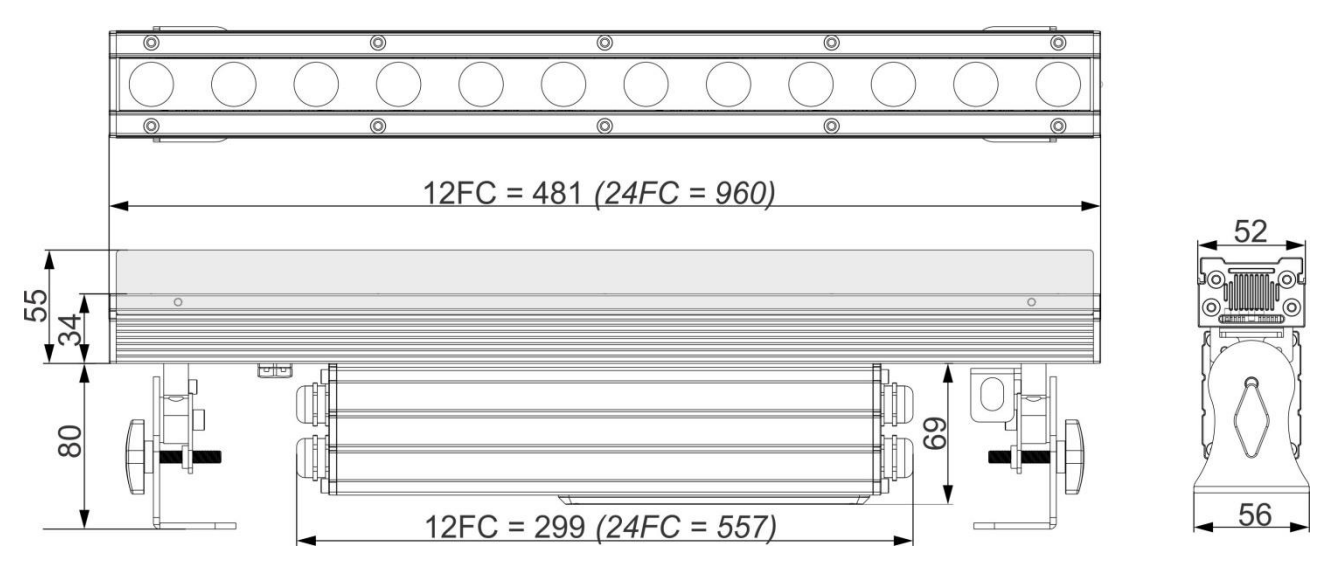

**Diese Angaben können sich ohne vorherige Ankündigung geändert werden Sie können sich die neueste Version dieses Benutzerhandbuchs von unserer Website herunterladen: www.briteq-lighting.com**

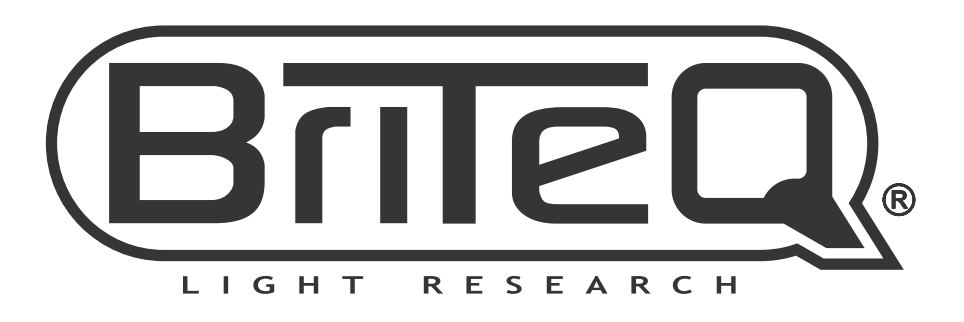

# **MAILING LIST**

EN: Subscribe today to our mailing list for the latest product news! FR: Inscrivez-vous à notre liste de distribution si vous souhaitez suivre l'actualité de nos produits! NL: Abonneer je vandaag nog op onze mailinglijst en ontvang ons laatste product nieuws! DE: Abonnieren Sie unseren Newsletter und erhalten Sie aktuelle Produktinformationen! ES: Suscríbete hoy a nuestra lista de correo para recibir las últimas noticias! PT: Inscreva-se hoje na nossa mailing list para estar a par das últimas notícias!

# W.BRITEQ-LIGHTING.COM

# Copyright © 2018 by BEGLEC NV

't Hofveld 2C ~ B1702 Groot-Bijgaarden ~ Belgium

Reproduction or publication of the content in any manner, without express permission of the publisher, is prohibited.